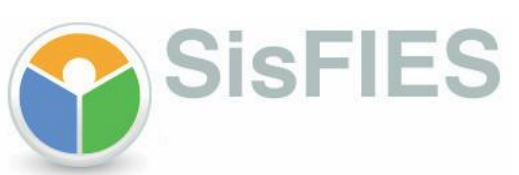

Manual Operacional de Transferência Integral de Curso e de Instituição de Ensino

Procedimentos do Estudante

Brasília, Dezembro de 2011 Versão 1.0

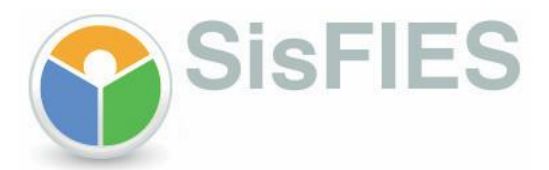

### **I - INTRODUÇÃO**

A regulamentação da transferência integral de curso e de instituição de ensino para os contratos de financiamento do Fundo de Financiamento Estudantil – FIES, formalizados a partir de 15 de janeiro de 2010, atribui ao estudante a responsabilidade pela inclusão no SisFIES da solicitação de transferência integral, ficando a validação a critério exclusivo das CPSA de origem e destino informadas por ocasião da solicitação.

Na transferência integral, o desligamento do estudante do curso ou da instituição de ensino de origem da transferência deverá ocorrer nos meses de junho ou dezembro do semestre cursado ou suspenso.

O estudante poderá cadastrar a solicitação uma única vez por semestre, independente do tipo de transferência (de IES ou curso). A transferência de curso pode ser efetuada apenas uma única vez, desde que o período compreendido entre o início da utilização do financiamento e o desligamento da IES/curso não seja superior a 18 meses.

O objetivo deste manual é orientar sobre os procedimentos relacionados à transferência integral de curso e de instituição de ensino.

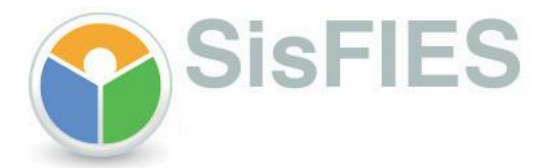

## **II – SOLICITAÇÃO DE TRANSFERÊNCIA INTEGRAL**

**1 –** Para cadastrar a solicitação de transferência integral, o estudante deverá efetuar *login* no [SisFIES Aluno](http://sisfiesaluno.mec.gov.br/) e acessar o menu "Aditamento FIES", onde será disponibilizada lista com os períodos disponíveis para solicitação.

**2 –** Nesta tela, o estudante deverá selecionar o semestre/ano para o cadastramento da solicitação de transferência integral.

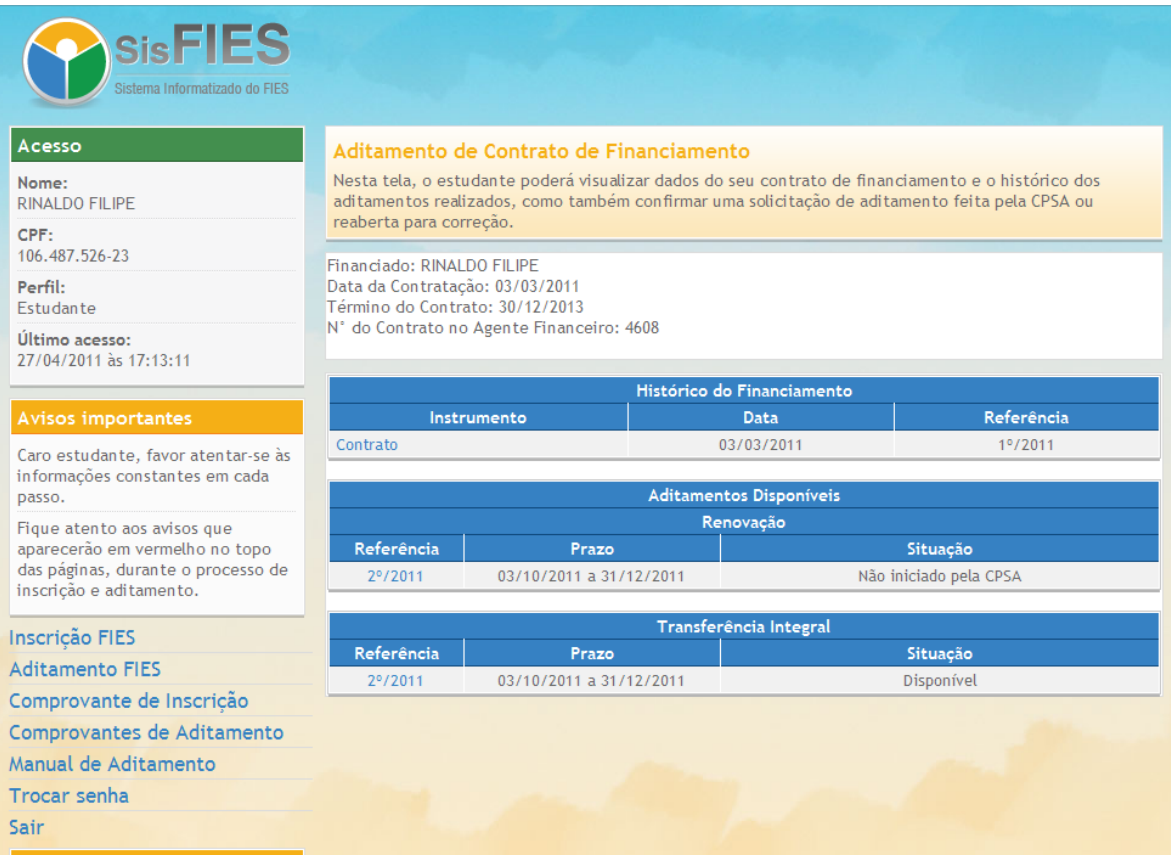

**3 –** O estudante deverá informar os dados do curso ou instituição de ensino para o qual pretende solicitar a transferência.

- Serão apresentadas automaticamente as informações do curso de origem do estudante; e
- O estudante deverá prestar as demais informações da solicitação de transferência (data de desligamento da IES de origem, dados do curso de destino, inclusive o número de semestres a cursar).

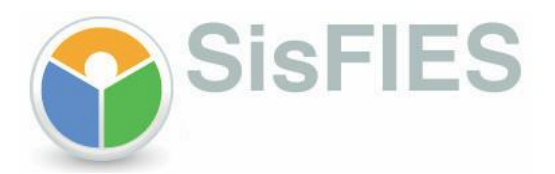

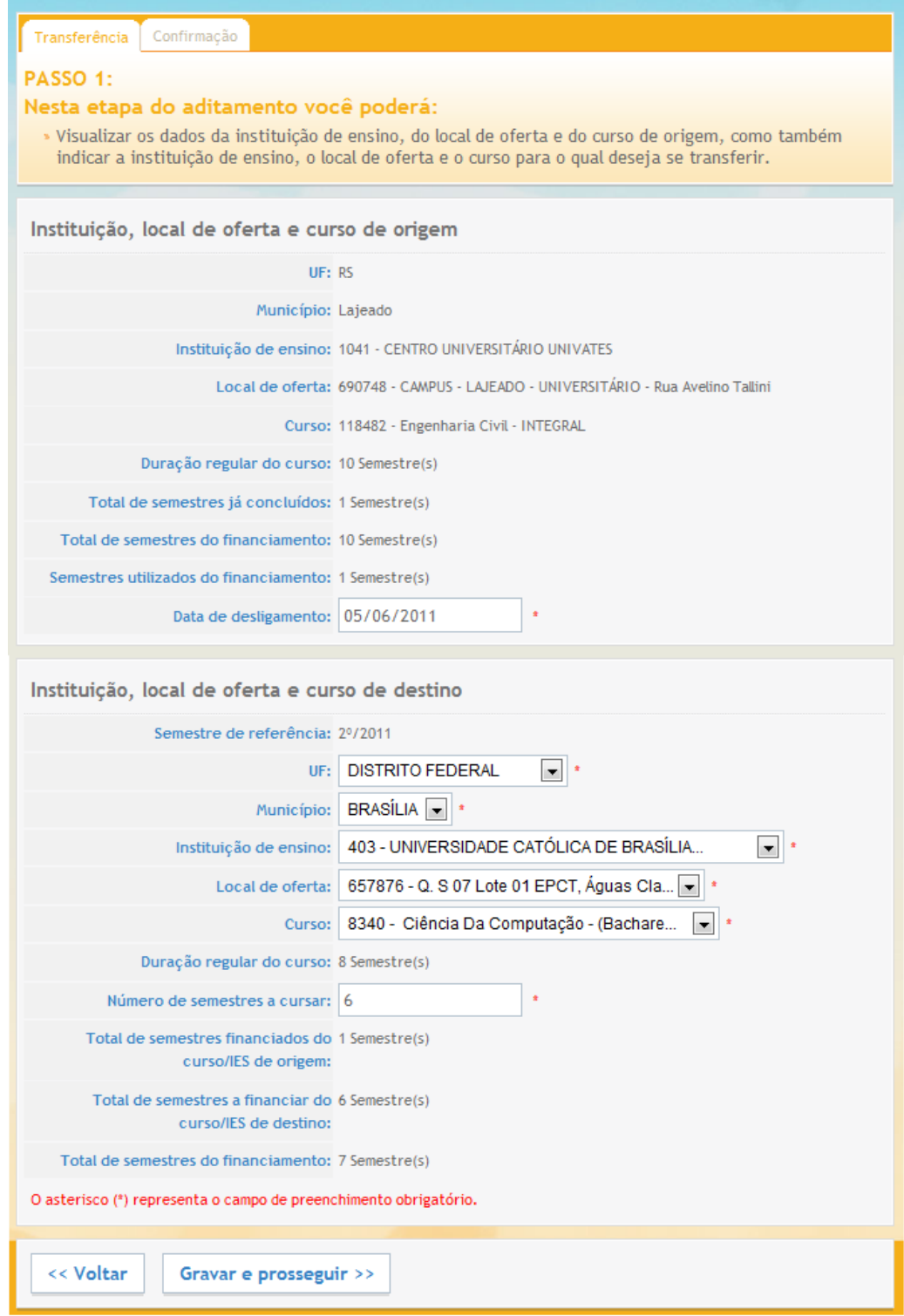

**4 –** O estudante deverá gravar as informações da solicitação da transferência no "PASSO 1" e confirmar os dados da solicitação no "PASSO 2", para posterior envio pelo SisFIES às CPSA de origem e destino, que poderão validar ou não a solicitação.

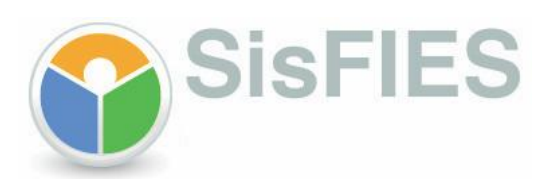

# Transferência Confirmação PASSO 2: Nesta etapa do aditamento você poderá: » Conferir todos os dados informados, clicar em CONCLUIR ao final da página e ficar atento às datas-<br>Umite para validação do aditamento na CPSA. Dados cadastrais CPF: 055.482.216-47 Nome completo: SHEILA CRISTINA NICOLINI SILVA Data de nascimento: 06/07/1981 Sexo: Feminino

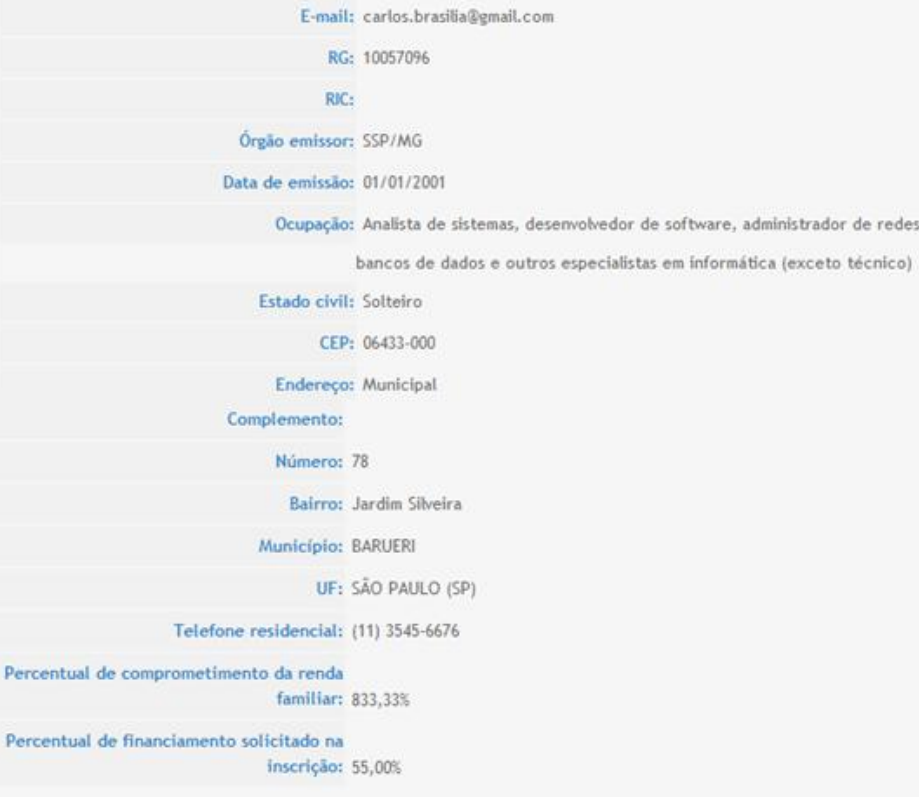

 $\ddot{\text{e}}$ 

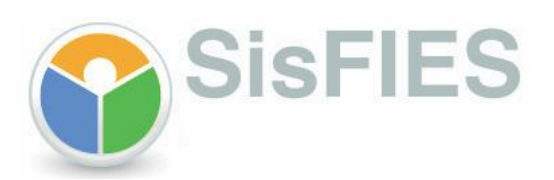

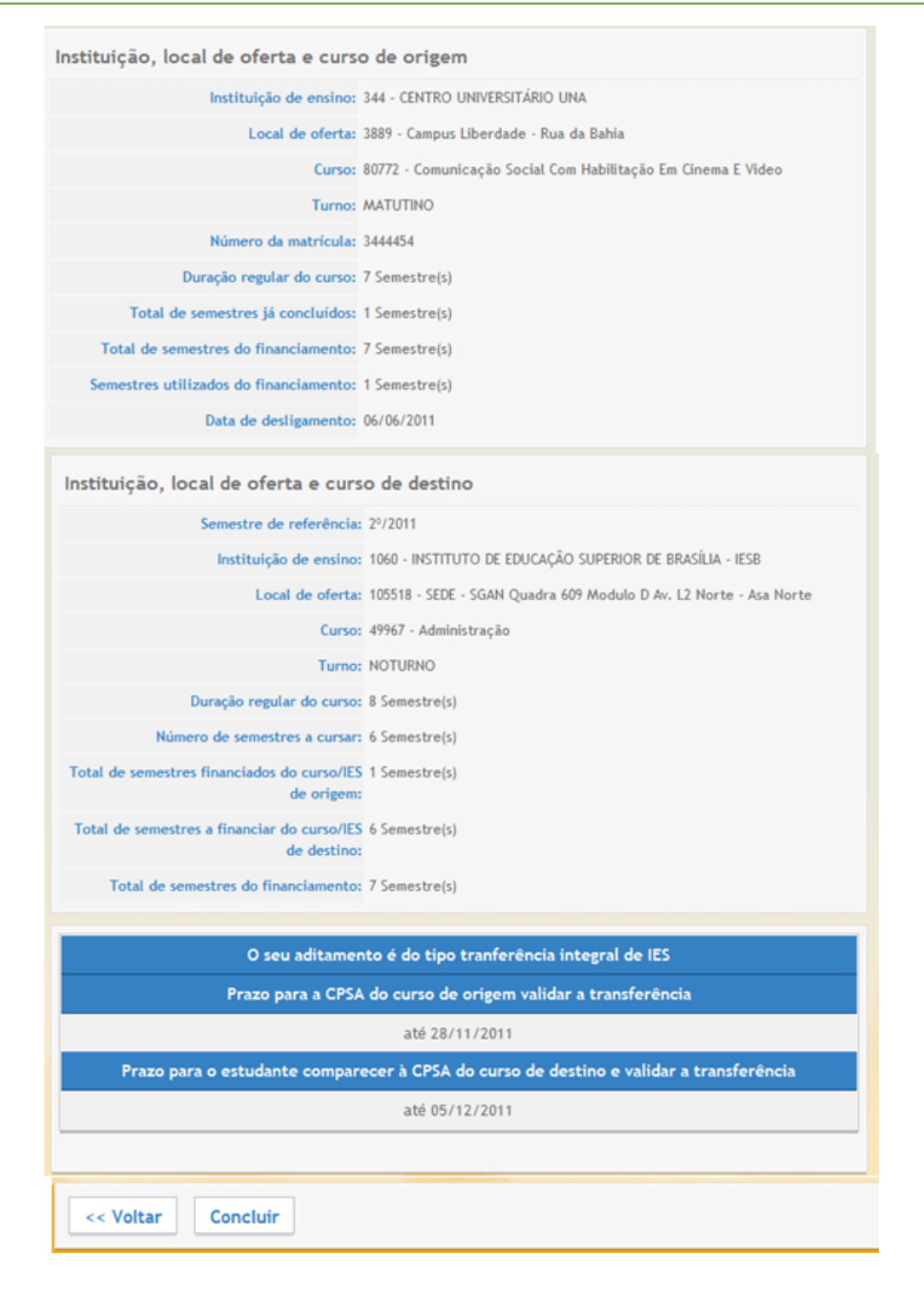

**5 –** Após a conclusão da solicitação de transferência integral, será disponibilizada opção para impressão do comprovante da solicitação pelo estudante.

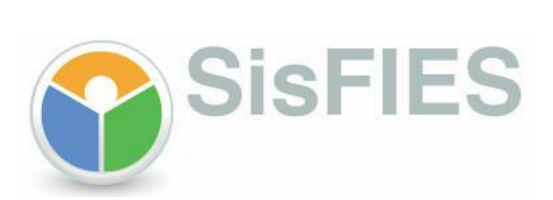

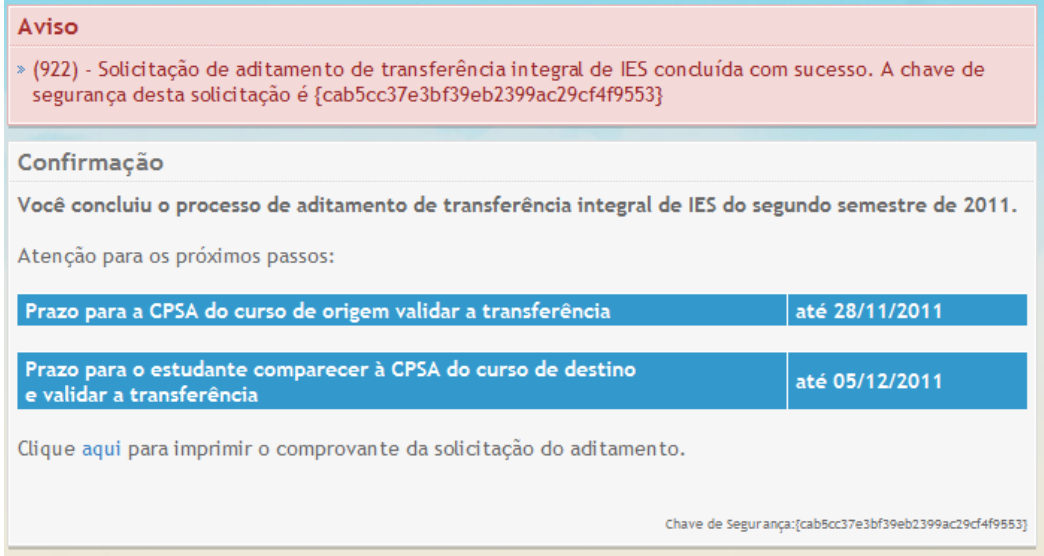

**6 –** Nesta tela, o estudante poderá imprimir o comprovante da solicitação da transferência integral.

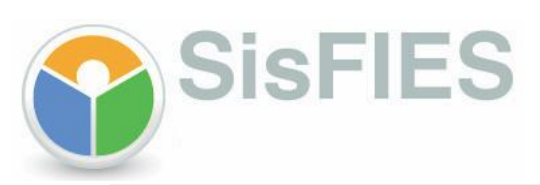

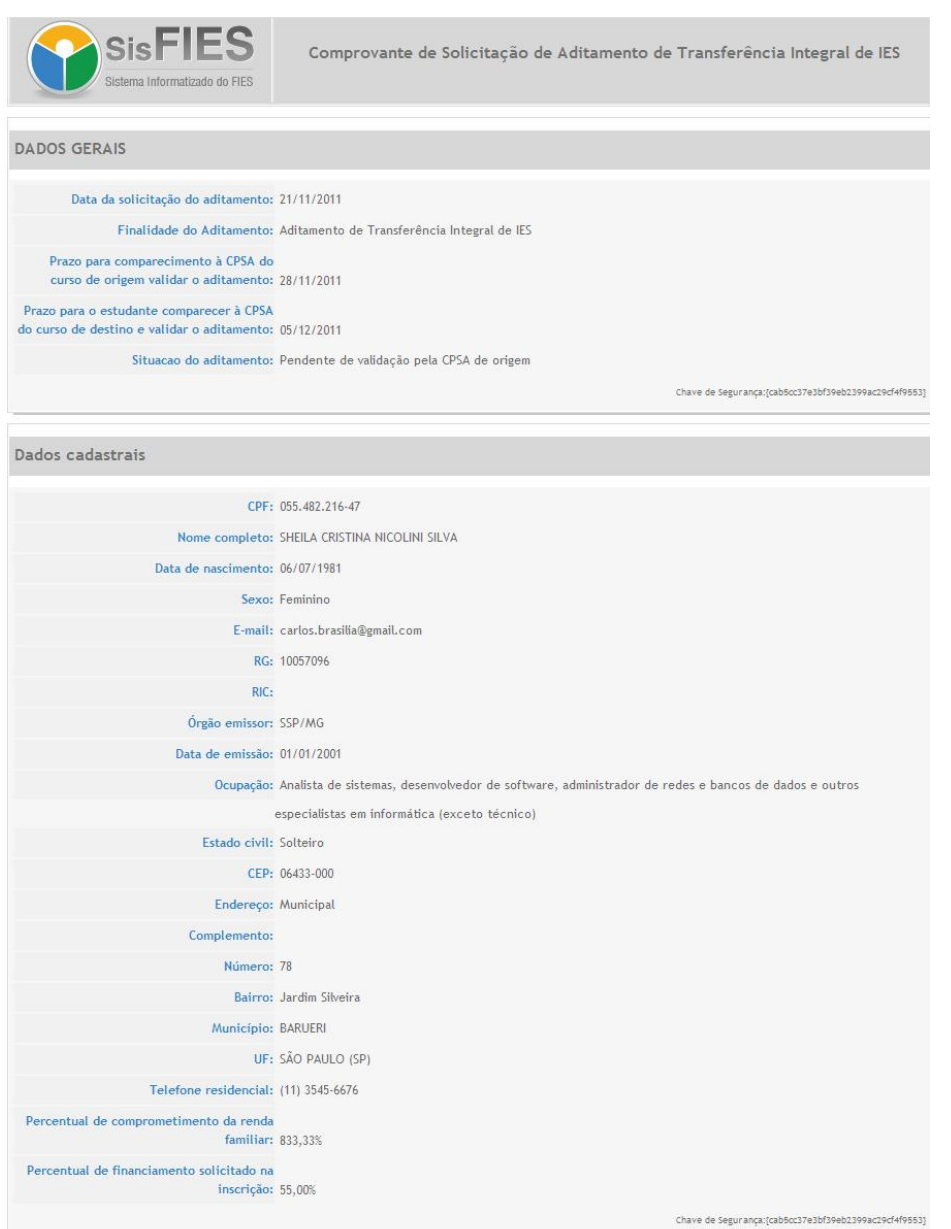

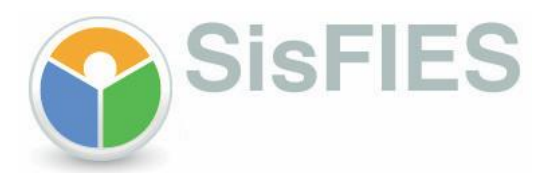

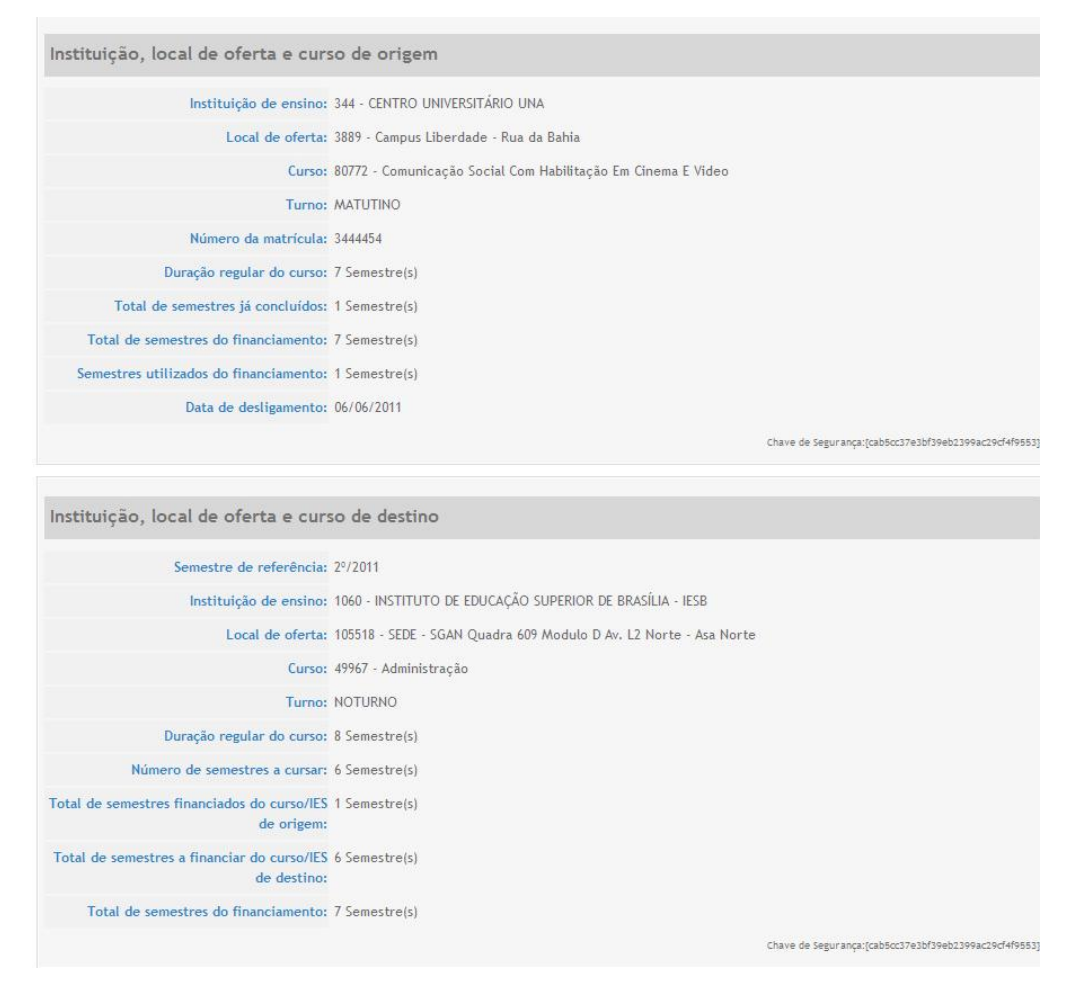

**7 –** A transferência integral, se aprovada, deverá ser validada, no SisFIES, pelas CPSA de origem e destino. Após a impressão do Documento de Regularidade de Transferência (DRT) pela CPSA de destino, o referido DRT deverá ser assinado pelo estudante e pela CPSA, dentro do prazo definido na confirmação da solicitação.

#### **Opções de navegação da tela de solicitação de transferência:**

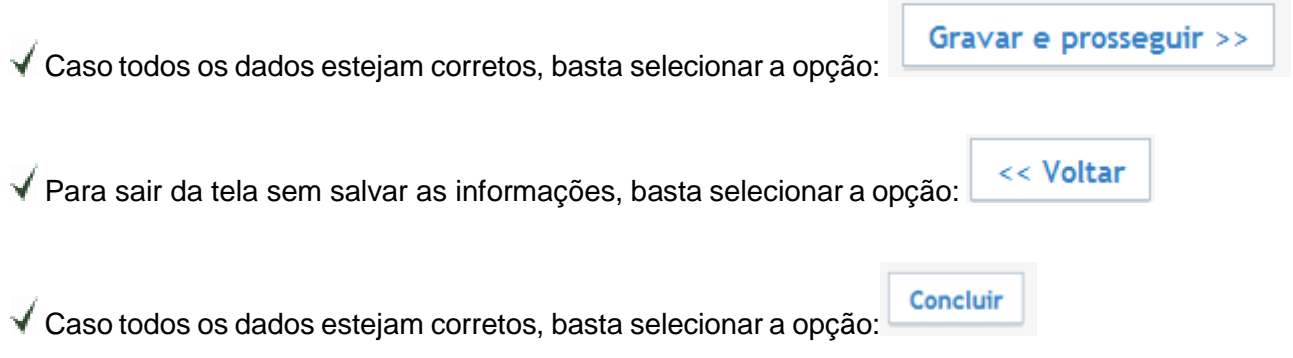

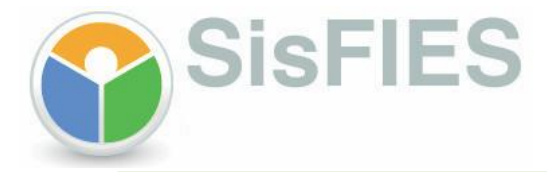

# **III – INFORMAÇÕES ADICIONAIS**

Outras informações sobre transferência integral poderão ser obtidas por meio da Central de Atendimento 0800 616161.

**Fundo Nacional de Desenvolvimento da Educação – FNDE**